## **Fatimah Elizabeth Cates Academy**

## **Blogging your Weekly Sabaq**

**1. Go to<https://wordpress.com/>**

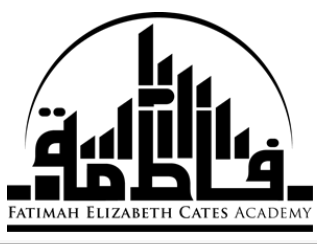

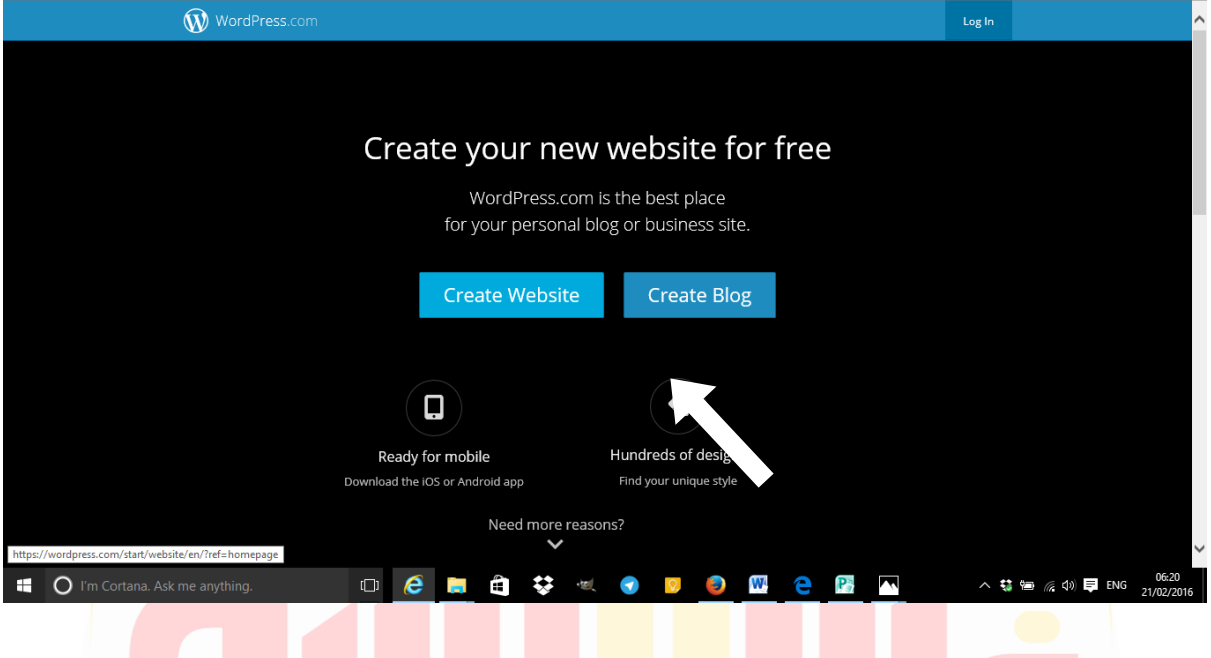

**2.** Choose a **theme** (you can always change later)

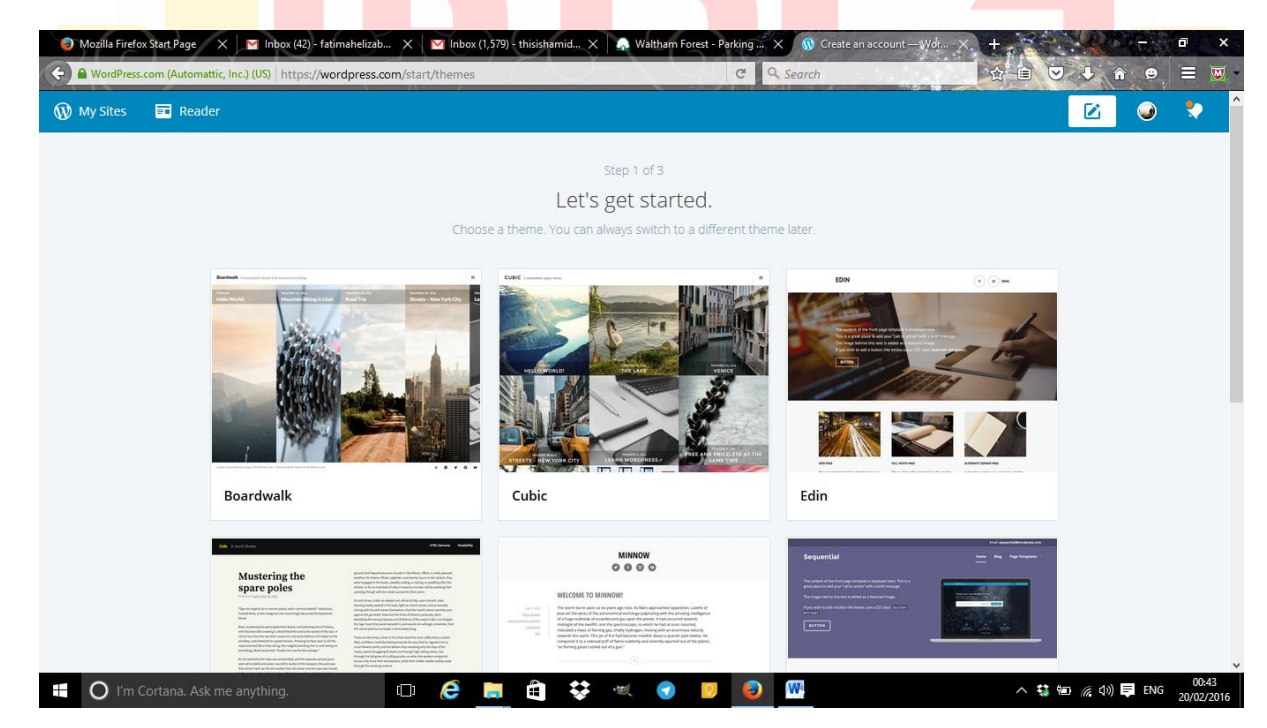

- **3.** Choose a **domain name** (what this means is create a name for your website:
	- a. Here we would like you to write your **First** and **Surname** followed by **FEC**
	- b. Example if your name is Hamid Mahmood you would type: **hamidmahmoodfec**
	- c. You will then most likely get the following domain name:

**hamidmahmoodfec.wordpress.com**

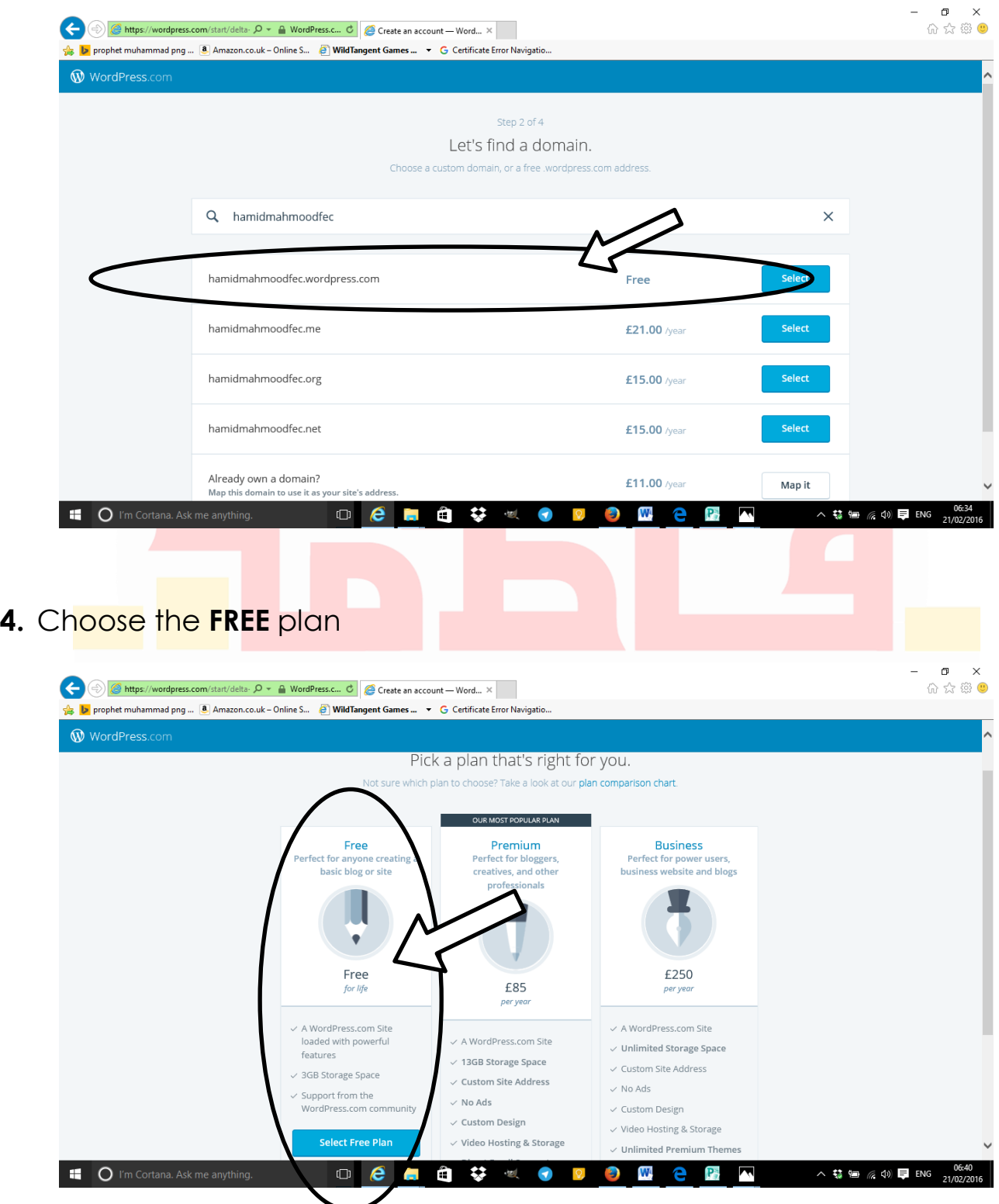

- **5.** You will then be asked for an **email address** and also for a new **password** – make sure you write it down so you don't forget.
	- **a. You will be sent an email – you must activate before you can start blogging your weekly Qur'anic Hermeneutics sabaq.**
- $\Box$ 价 ☆ 戀 ● https://hamidmahmoodfec.wordpress.com/  $\mathcal{P}$   $\sim$   $\mathbf{a}$   $\mathbf{c}$   $\mathbf{v}$  hamidmahmoodfed  $\times$ prophet muhammad png ... **8** Amazon.co.uk - Online S... **8 WildTangent Games ... • G** Certificate Error Navigation My Site **E** Reade @ ● ◆ + Add New WordPress  $\equiv$ **Welcome to WordPress.com!** hamidmahmoodfed Manage your site from the My Site menu. Customize and change themes. Add posts or pages. Upgrade your plan  $\odot$ Stats hing Found Plan .<br>Ready to publish your first post? Get started here. **Blog Post** Ado Pages ersonalize **Customize** Themes Menus Sharing People II O I'm Cortana. Ask me anythin  $\hbox{\small\tt 1}\hbox{\small\tt }\Box$ へ な 細 系 (1) 早 ENG e Ê ≈ **7.** Title your weekly blogs as follows: a. The Surah you are analysing e.g. 'Surah Naba'
- **6.** Now create and publish your weekly sabaq as 'blogs'

b. And then any **date** of the week e.g. **Surah Naba 23.02.2016**

Your Task for this week is to copy your analysis of surah naba onto your first blog and if you like you may take a picture of your exercise book and upload to your blog.

## **Ustadh Hamid Mahmood**

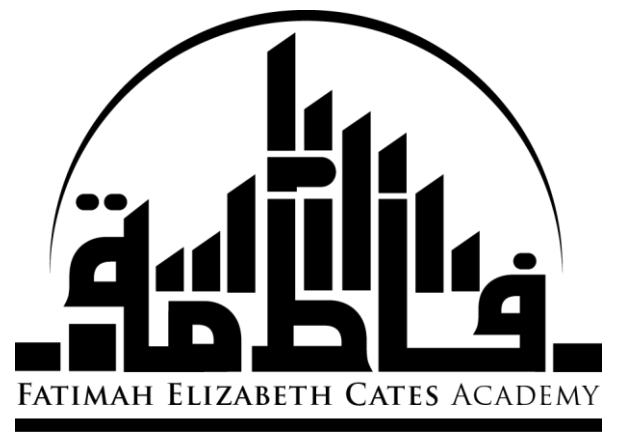